### **Как выдать задание из обучающих карточек**

Обучающие карточки — задания для изучения школьных предметов в интерактивном формате. Система хвалит ученика за правильные ответы, а при ошибке задает уточняющие вопросы, которые помогают прийти к верному решению.

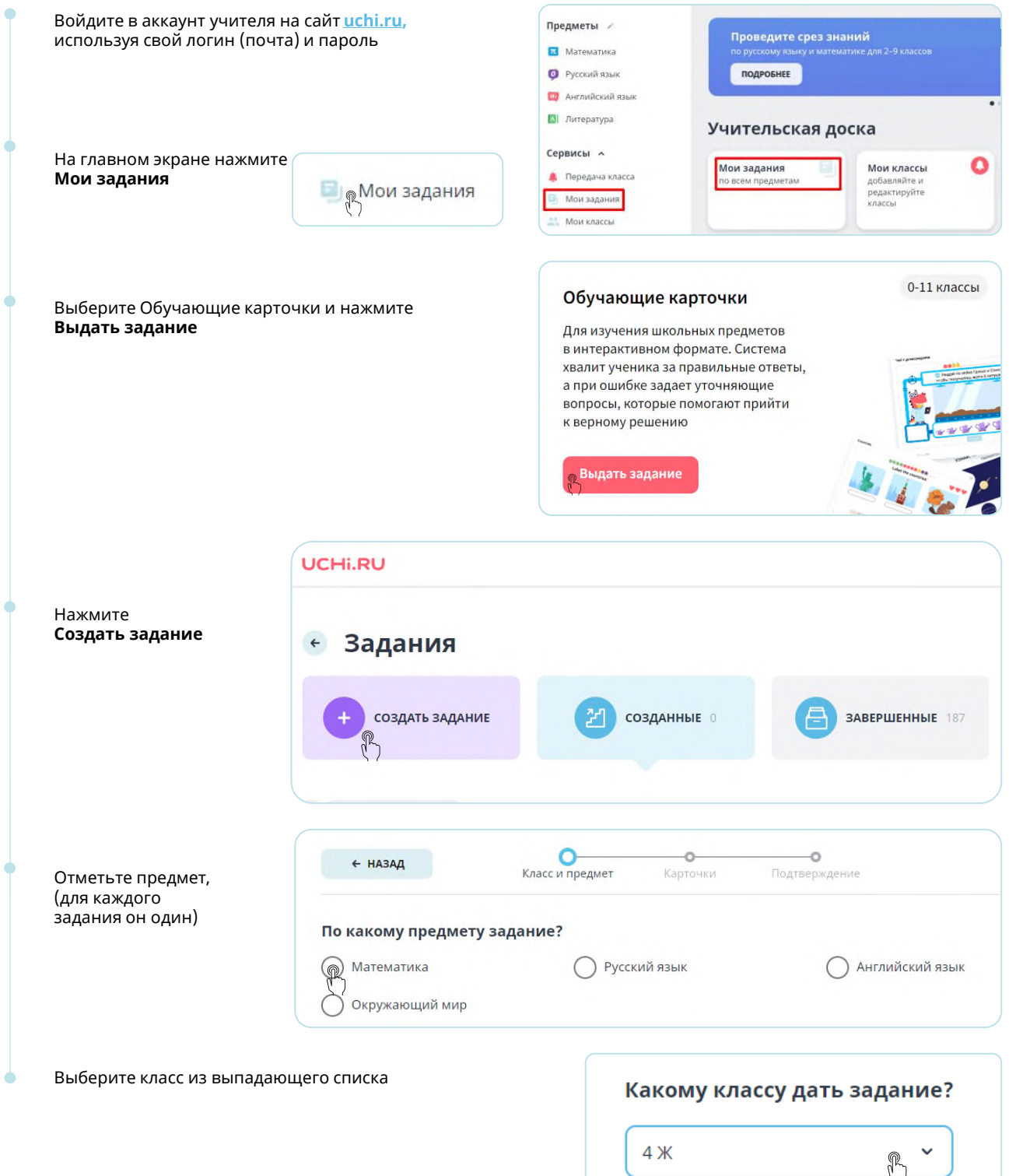

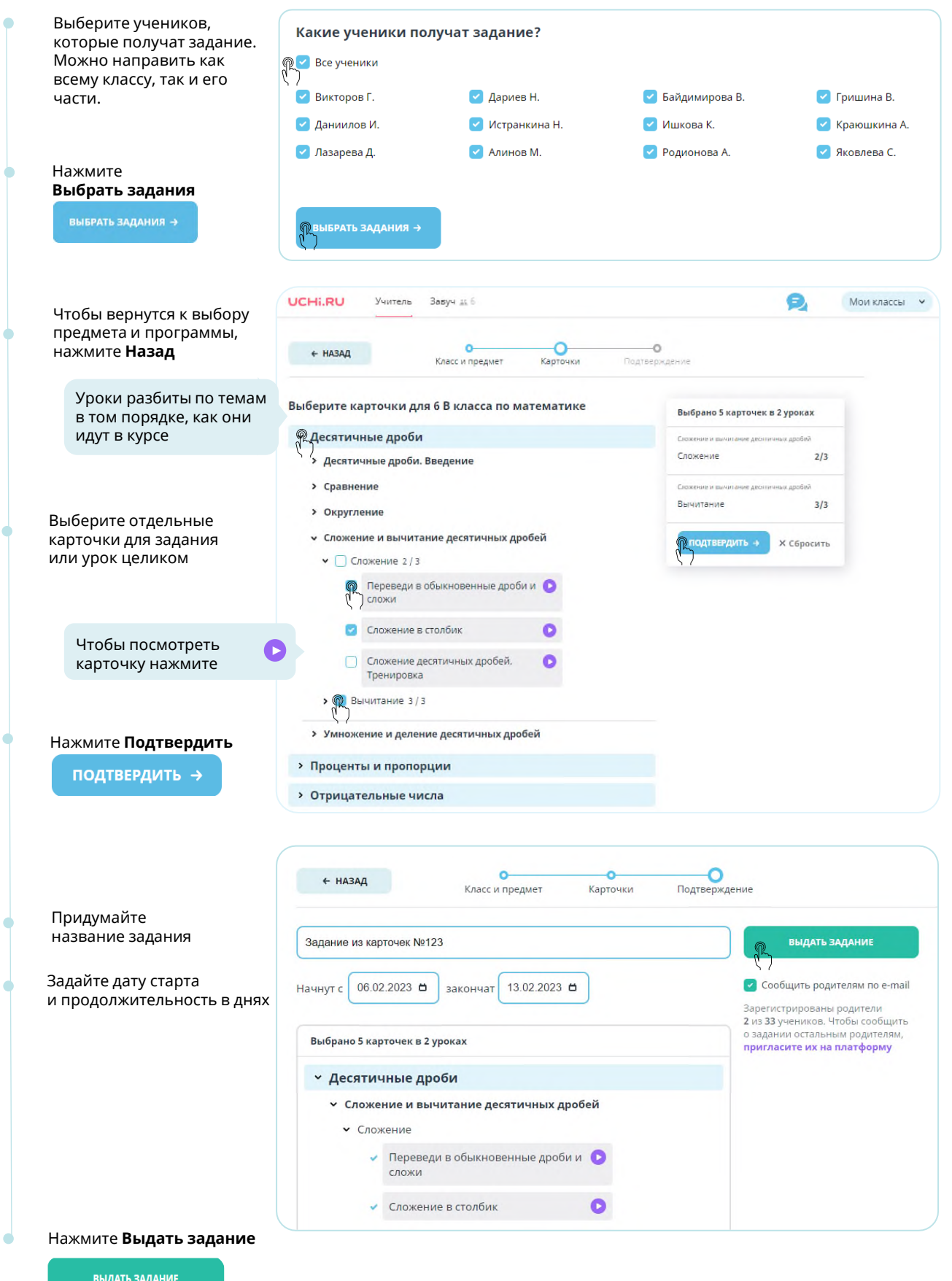

#### Задание появится в разделе **Созданные**.

Здесь можно посмотреть статус выполнения, удалить работу или изменить её срок.

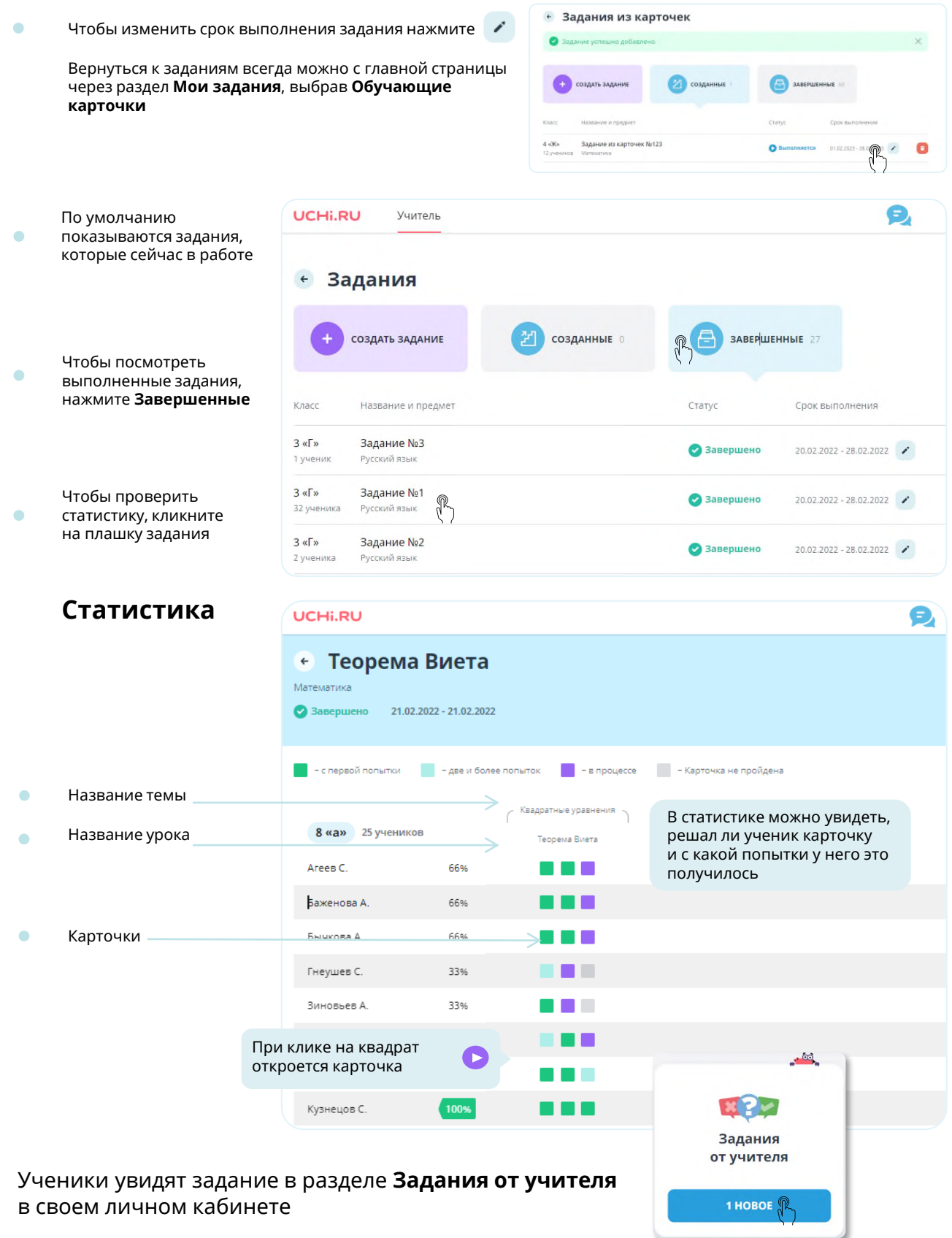

# Олимпиада Дино для учеников 1–4 классов

## Как принять участие в олимпиаде

Расскажите ученикам о возможности принять участие в летней олимпиаде!

### Ученики могут пройти олимпиаду без участия учителя, например, из дома. Для этого им нужно:

После завершения основного тура в личных кабинетах учеников появятся награды: дипломы, грамоты, сертификаты — в зависимости от результатов.

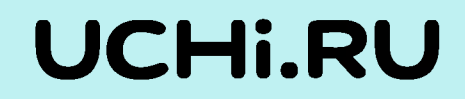

[dino.uchi.ru](http://dino.uchi.ru/)

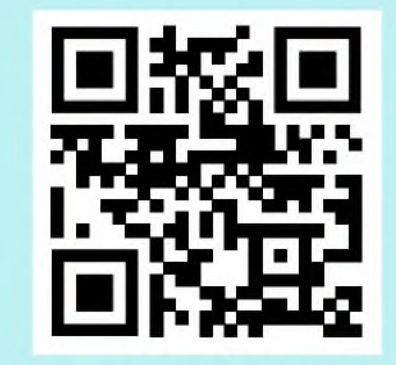

- Войти в личный кабинет на платформе Учи.ру. 1
- Выбрать там [олимпиаду «Дино»](https://dino.uchi.ru)  2
- Нажать кнопку Начать олимпиаду и приступить к решению заданий. 3

1 июня — 31 июля

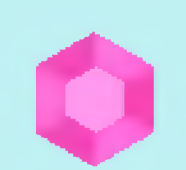

«Олимпиада Дино. Легенда Острова знаний» — это онлайн-состязание по четырём предметам: математике, русскому языку, окружающему миру и предпринимательству

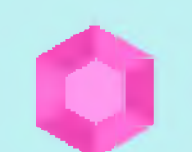

Понятные детям игровые задания развивают нестандартное мышление, тренируют логику, внимательность и умение рассуждать самостоятельно